Wprowadzenie liczby  $\eta \eta$  wybiera tryb bistabilny, wprowadzenie liczby 999 wybiera tryb TDJN (Tak Długo Jak Naciskasz, wprowadzenie liczby z zakresu  $\eta \eta$  /-998 wybiera tryb monostabilny z czasem 1-998 sekund.

Jeżeli chcieliśmy tylko poznać ustawienie kanału, a nie zmieniać konfiguracji, to po 8s bezczynności sterownik wraca do menu głównego.

## **2.12. Obsługiwane piloty przez sterownik**

Sterownik może wykonywać rozkazy pilotów tylko **PROXI-MA**, lub dodatkowo także rozkazy pilotów **innych producentów.** Opcja umożliwia wybór czy obsługiwane będą tyko piloty **PROXIMA** 545 lub wszystkie piloty **RI**, przycisk B na przemian zmienia obsługiwane grupy pilotów, przycisk A przejście do kolejnej opcji menu głównego.

## **2.13. Zmiana PINu sterownika**

Podczas wyświetlania opcji  $\overline{P}$  nacisnąć i zwolnić przycisk B. Zostanie wyświetlone  $\prod_{n=1}^{\infty}$ . Nacisnąć przycisk A tyle razy ile wynosi pierwsza cyfra nowego PINu (np 7), nacisnąć i zwolnić przycisk B,  $70 - i$  nacisnąć przycisk A tyle razy ile wynosi druga cyfra PINu (np 3), nacisnąć i zwolnić przycisk B  $\overline{7}$  $\overline{3}$  $\overline{1}$ ..... nacisnąć przycisk A tyle razy ile wynosi szósta ostatnia cyfra PINu i nacisnąć przycisk B.

Po wprowadzeniu szóstej cyfry przyciskiem A, naciśnięcie przycisku B zatwierdza PIN. Pojawia się napis  $P_{\text{in}}$  i po chwili w dwóch krokach, najpierw wyświetlane są trzy pierwsze cyfry PINu z kropką po pierwszej cyfrze, potem trzy ostatnie cyfry PINu z kropką po drugiej cyfrze. Następnie pojawiają się dwie litery  $\Gamma$   $\overline{H}$ . Litera  $\Gamma$  oznacza cofnij,  $\overline{H}$  zaś akceptuj. Naciśniecie przycisku A pod znakiem  $\sqrt{ }$  oznacza ponowną chęć wprowadzanie PINu i pojawia się  $\prod$ 

Naciśniecie przycisku B pod znakiem  $\overline{H}$  oznacza zaakceptowanie wprowadzonego nowego PINu.

## **2.14.Przywróć ustawienia fabryczne**

Podczas wyświetlania opcji  $rF_1$  nacisnąć przycisk B. Sterownik wyświetli:  $\sqrt{a}$  – i czeka na wprowadzenie PINu. Po prawidłowym wprowadzeniu sześciocyfrowego PINu animacja dolnymi segmentami wyświetlacza oznacza przywracanie ustawień fabrycznych. Zostają przywrócone ustawienia fabryczne - kanały nr1 i nr2 mono 1s i usunięte piloty. Po wprowadzeniu błędnego PINu pojawia się znak  $\mathsf{F}_{\Gamma}$ . Po 8s bezczynności sterownik wraca do menu głównego.

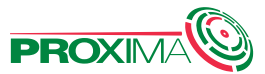

PROXIMA 87-100 Toruń, ul.Filtrowa 23, tel.56 660 2000 www.proxima.pl

## 3. Dane techniczne

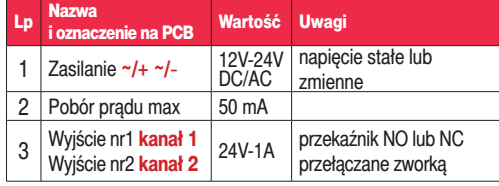

## 4.Wyprowadzenia

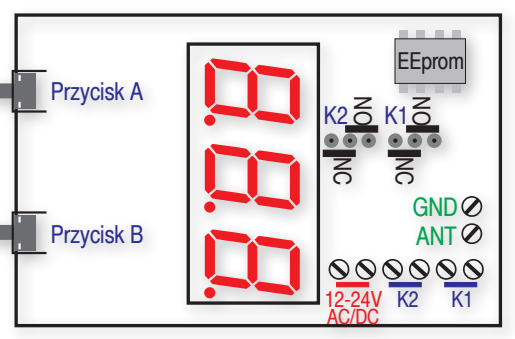

# 4.Gwarancja

Producent jest przekonany, że urządzenie będzie funkcjonowało poprawnie przez wiele lat. Jeżeli jednak w ciągu jednego roku od daty wydania wystąpią usterki w jego działaniu zostaną one bezpłatnie usunięte. W tym celu należy urządzenie dostarczyć do punktu sprzedaży na koszt reklamującego. Gwarancja obejmuje zasięgiem terytorium Polski i trwa 12 miesięcy od daty wydania towaru. Gwarancja nie obejmuje: uszkodzeń mechanicznych, termicznych oraz zalania urządzenia. Nie należy również naruszać plomb gwarancyjnych. Odpowiedzialność producenta jest ograniczona do wysokości wartości urządzenia. Gwarancja na sprzedany towar konsumpcyjny nie wyłącza, nie ogranicza ani nie zawiesza uprawnień kupującego wynikających z niezgodności towaru z umową.

Zgodnie z przepisami Ustawy z dnia 29 lipca 2005r. o ZSEiE zabronione jest umieszczanie łącznie z innymi odpadami zużytego sprzętu oznakowanego symbolem przekreślonego kosza. Użytkownik, chcąc pozbyć się sprzętu elektronicznego lub elektrycznego, jest obowiązany do oddania go do punktu zbierania zużytego sprzętu. Powyższe obowiązki ustawowe zostały wprowadzone w celu ograniczenia ilości odpadów powstałych ze zużytego sprzętu elektrycznego i elektronicznego, oraz zapewnienia odpowiedniego poziomu zbierania, odzysku i recyklingu. W sprzecie nie znajdują się składniki niebezpieczne, które mają szczególnie negatywny wpływ na środowisko i zdrowie ludzi.

# **Sterownik ecoPIN\_1000\_PROXIMA**

**999 pilotów, dwa kanały, łatwe zarządzanie pilotami, dodawanie pilota na pozycję pierwszą wolną, dodawanie pilota na wybraną pozycję - zastępowanie zgubionego pilota, blokowanie/odblokowywanie wybranego pilota w wybranym kanale, sześciocyfrowy PIN, trzy tryby pracy kanałów przekaźnikowych,**

# Najważniejsze zalety:

**Example 3 Sterownik może wykonywać rozkazy tylko pilotów PRO-XIMA**, lub dodatkowo także rozkazy pilotów **innych producentów,** 

Rozkazy pilotów **PROXIMA** obsługiwane są zawsze w sposób zapewniający wysokie bezpieczeństwo przed kopiowaniem (kod zmienny),

Rozkazy pilotów **innych producentów** obsługiwane są w sposób nie zabezpieczony przed kopiowaniem (kod stały),

- <sup>®</sup> 999 pilotów w dużym wyborze wzorów,
- $*$  Wyświetlacz, widoczny po zamknięciu obudowy,
- $\mathcal{R}$  Menu na wyświetlaczu,
- **EXECUTE: Dostep do sterownika tylko po PINie sterownika,**
- **x** Zasilanie 12V-24V, napięcie stałe lub zmienne,
- $\otimes$  Dwa niezależne kanały przekaźnikowe NO lub NC.
- **EXECT:** Trzy tryby kanałów: bistabilny, monostabilny 1 998s, **TDJN** - **T**ak **D**ługo **J**ak **N**aciskasz,
- $\otimes$  Obudowa zewnętrzna,
- **<sup>88</sup> Blokowanie i odblokowywanie wybranego pilota nieza**leżnie w kanale 1 i kanale 2,
- <sup>3</sup> Pamięć EEprom w podstawce,
- **to Odbiornik superheterodynowy,**

## 1.Działanie sterownika

Sterownik może wykonywać rozkazy tylko pilotów **PROXI-MA**, lub dodatkowo także rozkazy pilotów **innych producentów** zawierających układ HCS i pracujących na częstotliwości 433.92MHz.

Rozkazy pilotów **PROXIMA** obsługiwane są zawsze w sposób zapewniający wysokie bezpieczeństwo przed kopiowaniem (kod zmienny).

Rozkazy pilotów **innych producentów** obsługiwane są w sposób nie zabezpieczony przed kopiowaniem (kod stały).

**1.1.** Po naciśnięciu przycisku zarejestrowanego **niezablokowanego pilota**, sterownik wyświetla:

 $\hat{z}$  przez dwie sekundy:

**- numer pozycji pilota** w sterowniku od nn 1 do 999 **- kropka środkowej cyfry** - informacja o rodzaju pilota:

**- brak kropki** 888 pilot **PROXIMA**,

 $\bullet$  **jest kropka**  $\overline{BB}$  pilot innego producenta,

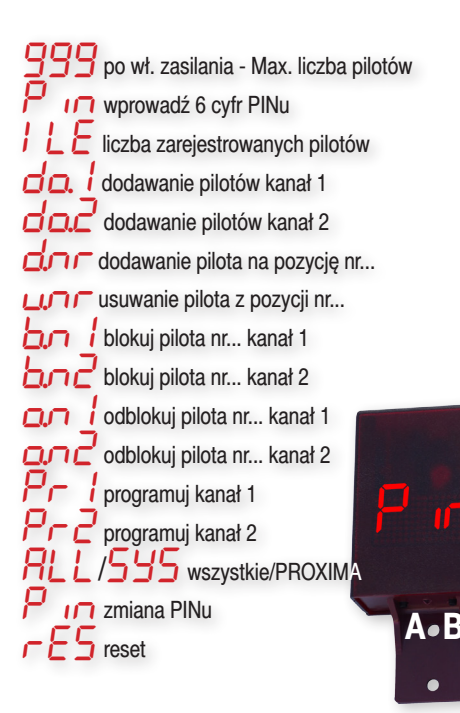

t **i tak długo jak włączony jest przekaźnik kanału:** kropkę lewej cyfry - włączony jest przekaźnik kanału 1  $\overline{BB}$ kropkę prawej cyfry - włączony jest przekaźnik kanału 2

**1.2.** Po naciśnięciu przycisku zarejestrowanego **zablokowanego pilota**, sterownik wyświetla:

BL1 a po chwili numer pozycji zablokowanego użytego pilota  $\overline{BBB}$  w kanale 1,

 $H^2$ a po chwili numer pozycji zablokowanego użytego pilota  $\overline{BBB}$  w kanale 2,

blo a po chwili numer pozycji zablokowanego użytego pilota  $BBB$  obu kanałach.

Jeżeli przycisk pilota jest zarejestrowany w obu kanałach, a tylko w jednym kanale działanie pilota jest zablokowane (np. otwierające brame), to sterownik najpierw wyświetla  $H_1$ lub  $\bigcup$  - z odpowiednią kropką kropką włączonego przekaźnika pierwszego lub drugiego kanału, a po chwili numer pozycji zablokowanego użytego pilota  $B$  $B$ .

 $C \in$ 

**1.3.** Po naciśnięciu zarejestrowanego, niezablokowanego pilota, zmieniany jest stan przekaźnika pobudzanego kanału zgodnie z wybranym trybem pracy kanału (monostabilnym, bistabilnym lub TDJN). Jeżeli Kanał pracuje w trybie monostabilnym, to kolejne pobudzenie kanału, gdy jest on włączony wyłącza przekaźnik - skraca ustawiony czas.

**1.4.** Zmiana stanu kanału nr1 sygnalizowana jest dodatkowo pojedynczym, a zmiana stanu nr2 podwójnym sygnałem buzera. Naciśnięcie niezarejestrowanego przycisku zarejestrowanego pilota nie jest sygnalizowane.

## 2.Konfigurowanie sterownika

W stanie normalnej pracy, aby przejść do konfiguracji sterownika należy wprowadzić PIN - 6 cyfr przyciskami A-B. Po poprawnym wprowadzeniu PINu, po każdym naciśnięciu przycisku A lub B, można przez kolejne pięć minut wybierać opcje konfiguracyjne przyciskiem A, bez potrzeby wprowadzania PINu. Upłynięcie pięciu minut sygnalizowane jest poczwórnym sygnałem buzera.

## **Wprowadzanie PINu**

W stanie normalnej pracy sterownika, po naciśnięciu przycisku A lub B zaczyna migać napis  $P_{10}$ . Nacisnąć i zwolnić przycisk A. Zostanie wyświetlone  $\prod_{i=1}^{\infty}$ . W ciągu 30s nacisnąć przycisk A tyle razy ile wynosi pierwsza cyfra PINu (np 7), nacisnąć i zwolnić przycisk B,  $7\frac{1}{10}$  i nacisnąć przycisk A tyle razy ile wynosi druga cyfra PINu (np 3), nacisnąć i zwolnić przycisk B,  $7\overline{37}$ ..... nacisnąć przycisk A tyle razy ile wynosi szósta ostatnia cyfra PINu i nacisnąć przycisk B.

Jeżeli wprowadzony PIN jest błędny, pojawia się napis  $E \rightarrow$  i sterownik przechodzi do normalnej pracy  $B - B$ 

Po wprowadzeniu poprawnego PINu pojawia sie pierwsza opcja konfiguracyjna  $\int$   $\int$  Fi możemy można wybrać jedną z czternastu opcji konfiguracyjnych przyciskiem A.

## **Opcje konfiguracyjne**

IL**E** Ile, wyświetla zarejestrowaną liczbę pilotów w sterowniku, a naciśnięcie zarejestrowanego pilota wyświetla jego numer w sterowniku (kanał nie jest pobudzany), przydatny w prowadzeniu bazy danych pilotów i zastępowaniu zgubionych pilotów, ,1 **dodaj kanał1**, umożliwia dodanie przycisku pilota na pierwszej wolnej pozycji w sterowniku w kanale 1,

,2 **dodaj kanał2**, umożliwia dodanie pilota na pierwszej wolnej pozycji w sterowniku w kanale 2,

d<sub> $\pi$ </sub> dodaj numer, umożliwia dodanie pilota na dowolnie wybranej pozycji w sterowniku, zastępowanie pilota,

**unner, unożliwia usuniecie pilota z dowolnie** wybranej pozycji w sterowniku,

,1 **blokuj numer kanał 1**, umożliwia zablokowanie wykonywania poleceń pilotem z wybranej pozycji w sterowniku w kanale 1

,2 **blokuj numer kanał 2**, umożliwia zablokowanie wykonywania poleceń pilotem z wybranej pozycji w sterowniku w kanale 2,

,1 **odblokuj numer**, umożliwia odblokowanie wykonywania poleceń pilotem z wybranej pozycji w sterowniku w kanale 1,

,2 **odblokuj numer**, umożliwia zablokowanie wykonywania poleceń pilotem z wybranej pozycji w sterowniku w kanale 2,

**P**<sub>c</sub> *l* programuj kanał nr1, konfiguruje tryb pracy kanału nr1, bistabilny 000, monostabilny 1-998, TDJN 999,

**P<sub>C</sub>** *programuj kanał nr2***, konfiguruje tryb pracy kanału** nr2, bistabilny 000, monostabilny 1-998, TDJN 999,

ALL/SYS działają i rejestrowane są wszystkie piloty **ALL** czy tylko piloty **PROXIMA SYS**.

**P**<sub>10</sub> **PIN**, umożliwia zmianę PINu,

res **reset**, zostają przywrócone ustawienia fabryczne kanały nr1 i nr2 mono 1s, usunięte piloty.

Naciskając i zwalniając przycisk A możemy kolejno wybierać czternaście opcji, piętnaste naciśnięcie przycisku A powoduje przejście sterownika do normalnej pracy sygnalizowane hymnem kibica.

## **2.1. Ilość zajętych pozycji w sterowniku i pozycja pilota w sterowniku.**

Podczas wyświetlania opcji  $\int \int F$ , nacisnąć i zwolnić przycisk B. Sterownik wyświetli trzycyfrowo liczbę zajętych pozycji przez piloty w sterowniku. Naciśnięcie przycisku zarejestrowanego pilota wyświetla jego numer w sterowniku, przydatny w prowadzeniu bazy danych pilotów i zastępowaniu zgubionych pilotów. Naciśnięcie przycisku zarejestrowanego pilota nie aktywuje kanału przekaźnika.

## **2.2. Dodaj pilota w kanale 1**

Podczas wyświetlania opcji <sub>DD</sub> (dodaj w kanale 1) nacisnąć i zwolnić przycisk B. Sterownik wyświetli migający skrót  $PIL$ zachecając do naciśniecia przycisku pilota. Naciśniecie przycisku **pilota** powoduje rejestrację pilota na pierwszej wolnej pozycji w kanale 1 i wyświetlenie tej pozycji. Po 30s, lub naciśnięciu przycisku A, następuje powrót do menu głównego.

#### **2.3. Dodaj pilota w kanale 2**

Podczas wyświetlania opcji  $\overline{1}$  (dodaj w kanale 2) nacisnąć i zwolnić przycisk B. Sterownik wyświetli migający skrót  $PIL$  zachęcając do naciśnięcia przycisku pilota. Naciśnięcie przycisku **pilota** powoduje rejestrację pilota na pierwszej wolnej pozycji w kanale 2 i wyświetlenie tej pozycji. Po 30s, lub naciśnięciu przycisku A, następuje powrót do menu głównego.

**2.4. Dodaj pilota na wybranej pozycji** (zastąp pilota) Podczas wyświetlania opcji  $n\pi$  (dodaj numer) nacisnąć i zwolnić przycisk B. Sterownik wyświetla  $\sqrt{1}$  – - i czeka na wprowadzenie pozycji na której ma zostać zarejestrowany nowy pilot. Naciśnięcie przycisku A na sterowniku rozpoczyna wprowadzanie trzech cyfr, w sposób podobny do wprowadzania trzech pierwszych cyfr PINu. Po wprowadzeniu trzeciej cyfry pozycji przyciskiem A, naciśnięcie przycisku B, powoduje wyświetlenie przez sterownik migającego skrótu P zachęcając do naciśnięcia przycisku/przycisków pilota mającego sterować **kanałem 1**, naciśnięciu przycisku B powoduje wyświetlenie przez sterownik migającego skrótu  $PI$ <sup> $2$ </sup> zachęcając do naciśnięcia przycisku/przycisków pilota mającego sterować **kanałem 2**. Naciśnięciu przycisku B powoduje wyświetlenie przez sterownik skrótu  $n\pi$  w menu głównym. Naciśnięcie niezarejestrowanego **pilota** powoduje jego rejestrację na wybranej pozycji w wybranym kanale.

## **Jeżeli na wybranej pozycji był zarejestrowany pilot, to zostaje on usunięty / zastąpiony.**

## **2.5. Usuń pilota**

Podczas wyświetlania opcji  $\mu$ ר $\mu$  (usuń numer) nacisnąć i zwolnić przycisk B. Sterownik wyświetla  $\Gamma$ -- i czeka na wprowadzenie pozycji z której ma zostać usunięty pilot. Naciśnięcie przycisku A na sterowniku rozpoczyna wprowadzanie trzech cyfr, w sposób podobny do wprowadzania trzech pierwszych cyfr PINu. Po wprowadzeniu trzeciej cyfry pozycji przyciskiem A, naciśnięcie przycisku B, powoduje wyświetlenie trzech animowanych znaków  $-$  - oznaczających usunięcie pilota i sterownik przechodzi do menu głównego.

## **2.6. Blokuj pilota o wybranym numerze w kanale 1**

Opcja umożliwia zablokowanie wykonywania poleceń pilotem z wybranej pozycji w sterowniku w kanale 1.

Podczas wyświetlania opcji וחל (blokuj numer kanał 1) nacisnąć i zwolnić przycisk B. Sterownik wyświetla  $\prod$  – - i czeka na wprowadzenie pozycji na której ma zostać zablokowany pilot w kanale 1.

Naciśnięcie przycisku A na sterowniku rozpoczyna wprowadzanie trzech cyfr, w sposób podobny do wprowadzania trzech pierwszych cyfr PINu. Po wprowadzeniu trzeciej cyfry pozycji przyciskiem A, naciśnięcie przycisku B, powoduje wyświetlenie trzech animowanych kropek... oznaczających zablokowanie pilota. Użycie zablokowanego pilota sygnalizowane jest w sposób opisany w punkcie **1.2.** trzema kropkami i sterownik przechodzi do menu głównego.

**2.7. Blokuj pilota o wybranym numerze w kanale 2** Podczas wyświetlania opcji  $\Delta \Omega$  (blokuj numer kanał 2) nacisnąć i zwolnić przycisk B. Sterownik wyświetla  $\Gamma$  - - i czeka na wprowadzenie pozycji na której ma zostać zablokowany pilot w kanale 1.

Naciśnięcie przycisku A na sterowniku rozpoczyna wprowadzanie trzech cyfr, w sposób podobny do wprowadzania trzech pierwszych cyfr PINu. Po wprowadzeniu trzeciej cyfry pozycji przyciskiem A, naciśnięcie przycisku B, powoduje wyświetlenie trzech animowanych kropek. . . oznaczających zablokowanie pilota. Użycie zablokowanego pilota sygnalizowane jest w sposób opisany w punkcie **1.2.** trzema kropkami i sterownik przechodzi do menu głównego.

#### **2.8. Odblokuj pilota o wybranym numerze w kanale 1**

Opcja umożliwia odblokowanie wykonywania poleceń pilotem z wybranej pozycji w sterowniku w kanale 1.

Podczas wyświetlania opcji והשם l (odblokuj numer w kanale 1) nacisnąć i zwolnić przycisk B. Sterownik wyświetla  $\sqrt{1}$  – - i czeka na wprowadzenie pozycji na której ma zostać odblokowany pilot. Naciśniecie przycisku A na sterowniku rozpoczyna wprowadzanie trzech cyfr, w sposób podobny do wprowadzania trzech pierwszych cyfr PINu. Po wprowadzeniu trzeciej cyfry pozycji przyciskiem A, naciśnięcie przycisku B, powoduje animowany zanik trzech kropek . . . oznaczających odblokowanie pilota i sterownik przechodzi do menu głównego.

## **2.9. Odblokuj pilota o wybranym numerze w kanale 2**

Podczas wyświetlania opcji  $\Box \Box C'$  (odblokuj numer w kanale2) nacisnąć i zwolnić przycisk B. Sterownik wyświetla  $\sqrt{1}$  – i czeka na wprowadzenie pozycji na której ma zostać odblokowany pilot. Naciśnięcie przycisku A na sterowniku rozpoczyna wprowadzanie trzech cyfr, w sposób podobny do wprowadzania trzech pierwszych cyfr PINu.

Po wprowadzeniu trzeciej cyfry pozycji przyciskiem A, naciśnięcie przycisku B, powoduje animowany zanik trzech kropek . . . oznaczających odblokowanie pilota i sterownik przechodzi do menu głównego.

#### **2.10. Programowanie kanału nr1**

Kanał numer 1 może pracować w trzech trybach trybach: bistabilny, TDJN - Tak Długo Jak Naciskasz i monostabilny 1-998s. Podczas wyświetlania opcji  $P<sub>r</sub>$  (programuj kanał nr1) nacisnąć i zwolnić przycisk B. Sterownik wyświetli: konfigurację kanału nr1 (liczba trzycyfrowa), następnie wyświetli:  $\prod$  – - i czeka na wprowadzenie liczby z zakresu <u> 999. חחח</u>

Naciśnięcie przycisku A na sterowniku rozpoczyna wprowadzanie trzech cyfr, w sposób podobny do wprowadzania trzech pierwszych cyfr PINu. Po wprowadzeniu trzeciej cyfry pozycji przyciskiem A, naciśnięcie przycisku B, powoduje zakończenie konfiguracji kanału nr1.

Wprowadzenie liczby  $\Box$  wybiera tryb bistabilny, wprowadzenie liczby  $999$  wybiera tryb TDJN (Tak Długo Jak Naciskasz, wprowadzenie liczby z zakresu  $\Box \Box$  | - 998 wybiera tryb monostabilny z czasem 1-998 sekund. Jeżeli chcieliśmy tylko poznać ustawienie kanału, a nie zmieniać konfiguracji, to po 8s bezczynności sterownik wraca do menu głównego.

## **2.11.Programowanie kanału nr2**

Podczas wyświetlania opcji  $P_{\Gamma}$ <sup>2</sup> (programuj kanał nr2) nacisnąć i zwolnić przycisk B. Sterownik wyświetli:  $\prod -1$ czeka na wprowadzenie liczby z zakresu  $\Box$  $\Box$  - 999. Naciśnięcie przycisku A na sterowniku rozpoczyna wprowadzanie trzech cyfr, w sposób podobny do wprowadzania trzech pierwszych cyfr PINu.

Po wprowadzeniu trzeciej cyfry pozycji przyciskiem A, naciśnięcie przycisku B, powoduje zakończenie konfiguracji kanału nr 2.